# **Virtual reality and the familiarization of the University Campus space: USP São Carlos**

Eduardo Galbes Breda de Lima<sup>1</sup>, Simone Helena Tanoue Vizioli<sup>1</sup>

<sup>1</sup> Instituto de Arquitetura e Urbanismo da Universidade de São Paulo, São Carlos, Brasil galbes@usp.br;

simonehtv@usp.br

**Abstract.** Despite the multiple initiatives of extension activities currently implemented at USP São Carlos (SP - Brazil), the relationship between university and society can be strengthened in the context of a public presence in the physical spaces of the Campus, especially considering the majority of the city's population, which is not integrated in its academic community and doesn't use the same areas. This paper proposes that the products developed can encourage the neighboring communities of the Campus to enter its inner spaces, through a spatial familiarization in virtual environments. To achieve this, two distinct technologies were researched - virtual reality and virtual tour with 360° photography - evaluating their qualities and constraints. Finally, the main differences between the two processes were grouped in a comparative chart, as a result of this research.

**Keywords:** Virtual Reality, Immersive Environments, 360° Photography, Digital technology, Universidade de São Paulo.

## **1 Introdução**

Este artigo está vinculado às atividades de pesquisa do grupo N.ELAC do Instituto de Arquitetura e Urbanismo da Universidade de São Paulo (IAU USP). O campo de estudo da realidade estendida (Chuah, 2019) tem ganhado relevância considerável na contemporaneidade, com destaque para a tecnologia de realidade virtual (RV), empregada em áreas diversas, que se estendem desde a construção civil até treinamentos militares e simulações de voo. Apesar disso, grande parte de seus usos ainda se encontram concentrados em alguns laboratórios acadêmicos e corporativos, com isso sendo mudado aos poucos a partir da recente disseminação dos HMDs voltados para o entretenimento, fomentando a expectativa de que os mercados de outros setores invistam mais em técnicas de realidade virtual e realidade aumentada, de maneira gradual (Jerald, 2016).

Entre os diversos usos da RV, destaca-se nesta pesquisa a aplicação da tecnologia para a visualização de edifícios reconstruídos digitalmente, em que pode ser destacado, em específico, a possibilidade de engajamento do público com o objeto arquitetônico a partir de um ambiente imersivo (Mortara et al., 2014 apud Silcock et al., 2018). Sabe-se que o envolvimento e a interação de usuários com ambientes de realidade virtual de edifícios universitários podem trazer ganhos para a comunidade acadêmica, como demonstram Guida, Tian & Dong (2021), entretanto, a presente pesquisa busca investigar o desenvolvimento dessas experiências voltadas para um outro público: as comunidades que ainda não frequentam os espaços das universidades públicas.

Atualmente os Campi da USP possuem acesso controlado de pessoas e veículos nas portarias de suas principais entradas. Soma-se a isto, que no Campus de São Carlos, as Áreas 1 e 2 são totalmente muradas e cercadas com gradis. Diferentemente do Campus de São Paulo, maior em extensão e que possui ônibus público circular, a Área 2 do Campus de São Carlos não conta com linha pública de transporte, tendo duas portarias em suas extremidades, distantes entre si aproximadamente 1 km. Todos esses fatores não convidam os moradores do entorno, membros das comunidades locais, a conhecer os espaços internos do Campus.

#### **1.1 Objetivo**

O trabalho visa a elaboração de um tour virtual e uma experiência de realidade virtual dos espaços reconstruídos digitalmente de um edifício selecionado (Conjunto de Apoio Didático) da Área 2 do Campus da USP São Carlos. Pretende-se que esses ambientes virtuais sirvam como elementos de familiarização espacial para as comunidades vizinhas - principalmente entre os jovens das escolas públicas - e sejam também um convite a frequentar os espaços "intramuros" do campus. Para isso, além da tecnologia de RV, a fotografia 360° foi investigada como uma ferramenta para o levantamento dos espaços, auxiliando na percepção dos mesmos e complementando as informações técnicas obtidas a partir de desenhos técnicos, como plantas, cortes e fachadas.

### **1.2 Objeto de estudo**

A Área 2 do Campus da USP São Carlos, escolhida para o estudo de caso deste projeto, iniciou sua implantação no ano de 2001, com o propósito de suprir as crescentes atividades universitárias. O território escolhido se insere nos bairros de Santa Felícia, Santa Angelina e Romeu Tortorelli.

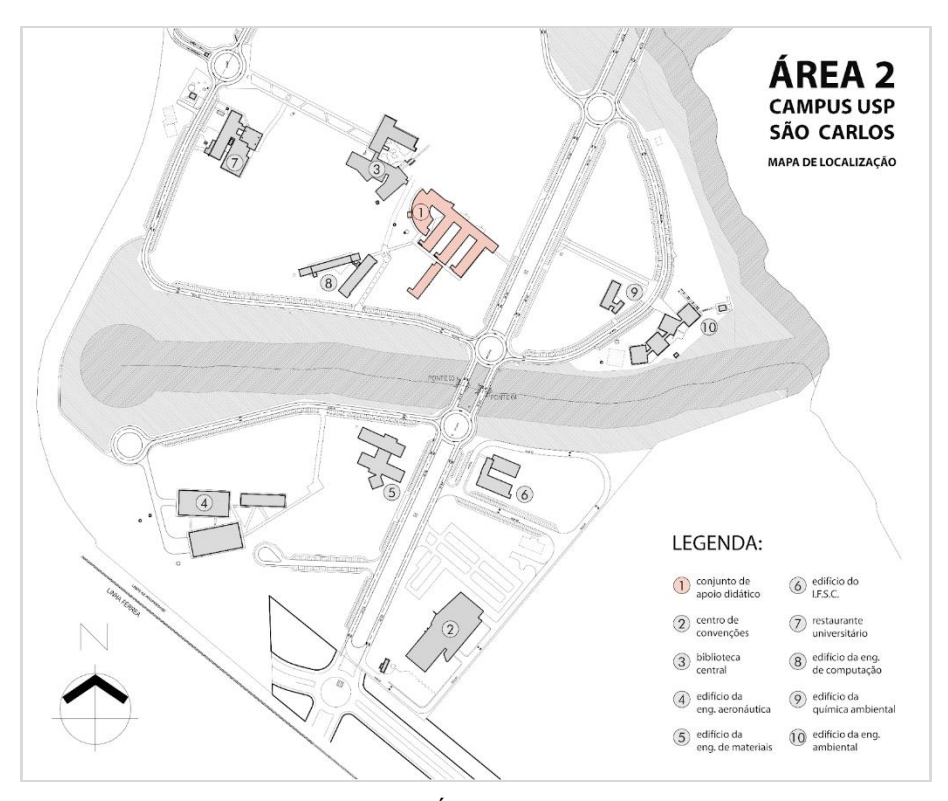

**Figura 1.** Mapa de localização da Área 2 do Campus da USP São Carlos, com destaque para o edifício CAD em rosa. Fonte: os autores, a partir de mapa da Área 2 do Campus USP São Carlos, 2022.

O impacto do campus universitário na região é notado em diversos setores, como a valorização imobiliária local, o maior número de veículos em circulação, além das diferentes relações de moradia e emprego acarretadas pela diversidade cultural e mudança na paisagem (Schenk et al., 2014).

Entre os diversos edifícios desta área, é possível destacar o Conjunto de Apoio Didático, costumeiramente referenciado apenas como CAD pela comunidade acadêmica local. A escolha deste edifício como objeto de estudo do trabalho foi motivada pelo seu intenso uso no Campus, devido a grande quantidade de salas de aula e laboratórios com atividades simultâneas, sendo um prédio já bastante integrado no cotidiano dos estudantes e professores universitários.

## **2 Metodologia**

Esta pesquisa aplica parcialmente o Design Science Research (DSR), de acordo com as explicitações de Dresch, Lacerda & Antunes (2015), Peffers et al. (2007), e Voordijk (2009). Este método implica na criação de um experimento que busca solucionar um problema específico de um domínio. Nesse sentido, o conhecimento é gerado no momento de desenvolvimento prático de soluções que buscam melhorar sistemas existentes ou na criação de experiências que melhorem a performance humana.

A DSR foi explorada nesse trabalho no desenvolvimento de diferentes experiências de compreensão espacial de um edifício, geradas por meio de fotografias 360° ou realidade virtual, buscando entender como cada uma potencializa a familiarização com o prédio selecionado. Além disso, para esta última tecnologia foi necessária a aplicação parcial da Pesquisa de Simulação de Groat & Wang (2013), compreendendo o modelo tridimensional do Conjunto de Apoio Didático como a uma reprodução de um elemento da realidade, uma simulação do existente.

Para a elaboração de diferentes instrumentos de compreensão espacial do edifício selecionado - sejam estes no formato de tour virtual ou em realidade virtual - o trabalho foi dividido em três etapas principais, em que se distribuem as atividades realizadas: 1) Levantamento de Informações, 2) Desenvolvimento Prático e 3) Visualização e Percepção. Vale ressaltar que essas fases de estudo foram separadas para cada uma das tecnologias empregadas, como apresentado a seguir, buscando o melhor entendimento de seus processos e permitindo a posterior comparação dos resultados obtidos.

### **2.1 Etapa I - Levantamento de Informações**

Em um primeiro momento, foi necessário extrair informações fundamentais para a elaboração dos produtos para o estudo. Nesse sentido, foi realizada uma visita técnica à Área II do Campus da USP São Carlos e ao Conjunto de Apoio Didático no dia 02 de janeiro de 2022, o que viabilizou a obtenção de registros no formato de fotografias panorâmicas 360° dos ambientes de interesse à pesquisa. Além disso, foi possível ter acesso digital aos desenhos técnicos do edifício trabalhado, possibilitando a elaboração de seu modelo na etapa seguinte.

#### **Fotografias 360°**

A visita técnica teve como objetivo a levantamento de materiais a partir de fontes primárias, na captura de fotografias 360° do edifício selecionado com a câmera Samsung Gear 360 (2017).

A câmera utilizada possui os seguintes dados técnicos: duas lentes do tipo olho de peixe, posicionadas em lados opostos, associadas a dois sensores CMOS com 8.4MP e abertura correspondente a f/2.2, além de uma saída padrão de pixels equivalente a 15.0 MP (5472 x 2736 pixels) nas fotografias e vídeos de resolução de 4096 x 2048 pixels. Entre os diversos recursos da Gear 360, se destaca a possibilidade de realizar a conexão, via Bluetooth ou Wi-Fi, com determinados modelos de smartphones por meio de um aplicativo de celular exclusivo para a máquina, recebendo o mesmo nome da mesma. A partir dessa ferramenta, o trabalho com a câmera pode ser facilitado mediante funcionalidades como a visualização do campo de visão das lentes para o registro dos vídeos e fotografias, a captura dos mesmos remotamente, além de alguns recursos de edição. (Hiilesmaa, et al., 2021; Lima, et al., 2021). Durante o processo, no final, foram capturadas 95 imagens panorâmicas 360° do exterior e interior da construção no dia da visita, utilizadas como base para o tour virtual elaborado.

É importante mencionar que a Samsung Gear 360, lançada no ano de 2017 e utilizada durante os levantamentos da visita técnica, não é um equipamento de fácil acesso para compra atualmente. A multinacional Samsung desenvolveu essa câmera em período próximo ao que produzia o Gear VR óculos de realidade virtual - e o Samsung XR - plataforma de compartilhamento de vídeos em 360° - formando um conjunto de equipamentos e plataforma voltados para RV, além da captura e visualização de imagens e vídeos panorâmicos 360°. No entanto, esses produtos foram deixando de ser fabricados pela empresa ao longo dos anos, perdendo também seu suporte oficial no ano de 2020. Como exemplo disso, no dia 11 de maio de 2020 foi publicada uma notificação no site da multinacional sobre o fim do serviço de assistência em relação ao Gear VR e ao Samsung XR, enquanto no dia 1 de agosto do mesmo ano, à Samsung Gear 360 (Samsung Eletronics Co.Ltd., 2020).

No caso da câmera 360° mencionada, além do fim do serviço de suporte, as atualizações de compatibilidade do equipamento com novos celulares lançados e as suas vendas em grande parte das lojas físicas oficiais da marca também foram descontinuadas, implicando em uma dificuldade de obter a câmera utilizada neste trabalho (Samsung Eletronics Co.Ltd., 2020)

Na figura 2 abaixo, é possível visualizar os dois equipamentos utilizados durante todos os dias da pesquisa - a Samsung Gear 360° e o tripé Bilora Action Line Eco 263 - além de observar como a câmera 360° era suportada e nivelada sobre o tripé profissional.

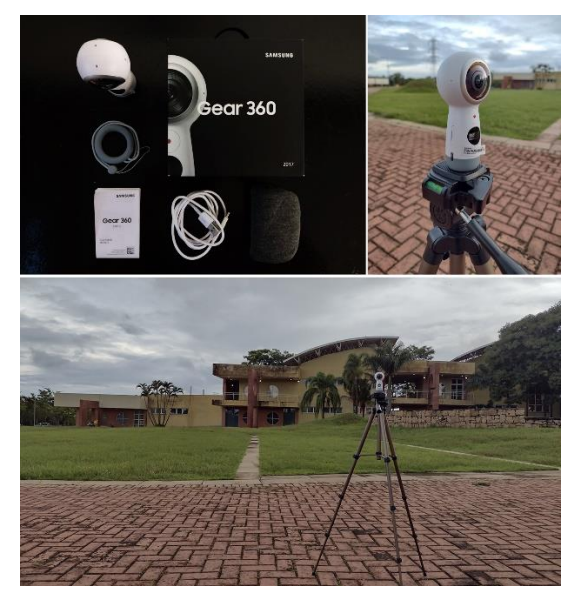

**Figura 2.** Câmera Samsung Gear 360 (2017) e acessórios da máquina (esquerda); câmera sobre o tripé Bilora Action Line Eco 263 (direita); vista dos equipamentos em frente a uma das fachadas do edifício CAD (abaixo). Fonte: os autores, 2022.

### **Realidade virtual**

A etapa de levantamento de informações para a visualização espacial em realidade virtual envolveu a obtenção de desenhos técnicos do prédio do Conjunto de Apoio Didático. Foi possível obter arquivos no formato *.pdf* de algumas das pranchas do projeto executivo do edifício, auxiliando na compreensão das dimensões corretas dos espaços e sua recriação em um modelo digital na segunda etapa do processo.

Além das pranchas digitais do projeto inicial, foi possível obter arquivos referentes à expansão do edifício no ano de 2006, base de trabalho mais atualizada fornecida pela instituição, como recomendado por Agirachman, et al. (2017).

### **2.2 Etapa II - Desenvolvimento Prático**

AA etapa intermediária envolveu o desenvolvimento e edição das bases utilizadas para a visualização final do edifício, sejam estas projeções equiretangulares de panoramas - no caso das fotografias 360° - ou um modelo revit - utilizado para a construção da ambiência de realidade virtual.

#### **Fotografias 360°**

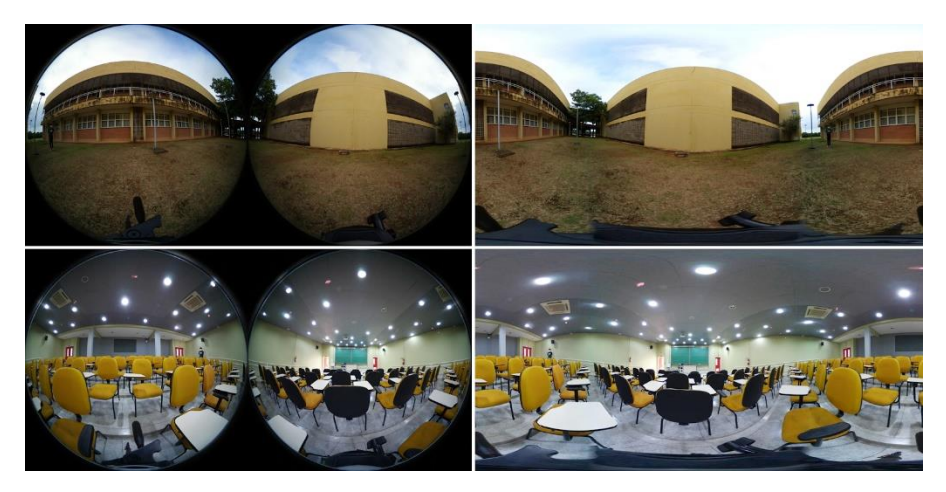

**Figura 3.** Duas imagens tipo olho de peixe (esquerda) obtidas na visita e seus respectivos correspondentes em projeção equiretangular (direita). Fonte: os autores, a partir de fotos 360° registradas com a câmera Gear 360, 2022.

As fotografias panorâmicas 360° são registradas pela câmera Samsung Gear 360 no formato olho de peixe, como resposta automática à captura dos sensores internos do equipamento, associadas às suas duas lentes. Além dessa forma inicial de registro, é possível obter um segundo tipo de formato da imagem, a projeção equiretangular (Barazzetti, Previtali & Roncoroni (2017). Para essa segunda conformação, é necessário que a imagem do tipo olho de peixe passe por um processo de "costura" das partes correspondentes às capturas de cada sensor, o que pode ser realizado pelo aplicativo de celular da Samsung Gear 360 ou pelo software para desktop Gear 360 Action Director. (Lima et al., 2021; Hiilesmaa et al., 2021).

Para a elaboração do tour virtual, é necessário que as fotos 360° estejam no segundo formato, de projeção equiretangular. Nesse sentido, foi feita a seleção das imagens mais significativas para a compreensão espacial do edifício,obtendo um total de 46 imagens panorâmicas 360°, que, enfim, foram costuradas no software Gear 360 Action Director.

#### **Realidade virtual**

A partir das plantas, cortes e fachadas obtidas no processo de levantamento de informações técnicas, iniciou-se o desenvolvimento do modelo digital do edifício do Conjunto de Apoio Didático (CAD).

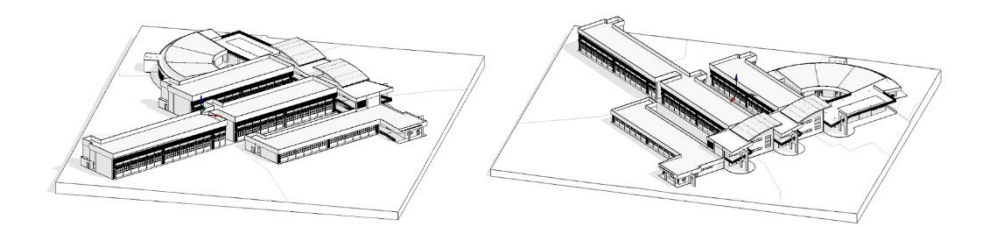

**Figura 4.** Perspectivas do modelo tridimensional realizado no software Revit. Fonte: os autores, a partir de capturas de tela do modelo criado no software Revit, 2022.

Objetivou-se uma visualização do modelo sem a adição de materiais texturizados, com o intuito de ressaltar apenas o caráter volumétrico e tridimensional de maneira objetiva, sem o risco de propor cores e texturas que não sejam condizentes com aquelas que são próprias do ambiente existente. Nesse processo, apenas houve a diferenciação de materiais transparentes como as esquadrias de vidro, já que as mesmas possuem grande influência na compreensão espacial, para a diferenciação de quais planos no modelo são verdadeiramente opacos.

#### **2.3 Etapa III - Visualização e Percepção**

Por fim, a terceira etapa representa a finalização dos processos de elaboração dos produtos para compreensão espacial do edifício selecionado. Além disso, objetivou-se nessa fase a análise de qualidades e limitantes dos dois experimentos realizados, como apresentado abaixo.

#### **Fotografias 360°**

Após a etapa de costura e seleção das fotografias 360° mais relevantes para o percurso no edifício, iniciou-se o processo de construção de um tour virtual interativo com as imagens. Para isso, foi realizado um levantamento das plataformas específicas de elaboração e edição de visitas virtuais a partir das imagens panorâmicas 360° em projeção equiretangular, como o Marzipano, Theasys, Kuula e Lapentor.

Essas plataformas, também denominadas de *Content Management Systems (CMS)* para tours virtuais, apresentam diferentes características e qualidades, envolvendo o número máximo de panoramas que podem ser enviados de uma vez só, a diversidade de opções para personalização da visita, entre outras (Hiilesmaa et al., 2021). A partir da análise dos pontos positivos e negativos de cada CMS, optou-se pelo uso da plataforma Marzipano, que é completamente gratuita e possui um processo de edição simples, rápido e eficiente para os propósitos deste estudo.

O tour virtual finalizado conta com as 46 vistas 360° do Conjunto de Apoio Didático, permitindo um um percurso pelo exterior e o interior do edifício. Ele pode ser acessado gratuitamente por computador ou smartphone a partir do seguinte link: [https://cad-conjunto-de-apoio-didatico-tour.netlify.app/.](https://cad-conjunto-de-apoio-didatico-tour.netlify.app/) Para a locomoção entre imagens panorâmicas 360°, basta utilizar os elementos que aparecem sobre a imagem na forma de setas interativas, denominados *hotspots*.

Apesar do tour virtual contar com registros obtidos a partir de fontes primárias, por meio das fotografias 360° capturadas na visita ao edifício, a navegação pelo espaço não é livre. É possível visualizar o edifício apenas em pontos específicos, considerados mais relevantes para a apreensão da totalidade do prédio pelos autores, impossibilitando a exploração de outros espaços que não foram capturados por meio das imagens panorâmicas selecionadas. Vale ressaltar, no entanto, que essa possibilidade permite a visualização da ambiência existente de maneira mais próxima do real, com as texturas, cores e luminosidade do espaço existente no dia da visita técnica.

#### **Realidade virtual**

A última etapa da elaboração da experiência em realidade virtual teve início com a exportação do arquivo do modelo, elaborado no software Revit, no formato \*.*fbx*. Esse arquivo foi então importado no programa Unity 3D, para uma fase de edição e visualização final em RV.

Soma-se a isso a inserção do elemento (ou *asset*) que permite que o usuário tenha uma perspectiva de câmera em primeira pessoa, denominado *First Person Shooter* (FPS). A partir dessa ferramenta, é possível visualizar os espaços virtuais com o campo de visão próximo ao de uma pessoa no local real existente, além de adicionar funcionalidades como caminhar, correr, saltar e olhar para os lados - o que enriquece a experiência de navegação pelo edifício. Vale ressaltar que houve atenção para a velocidade de deslocamento padrão durante a execução da experiência virtual, reajustada para um caminhar suave, mais próximo do real, evitando os efeitos de *cybersickness* (Fukuda, *et al.*, 2021; Agirachman, *et al.*, 2017; Firme, Andrade, 2017).

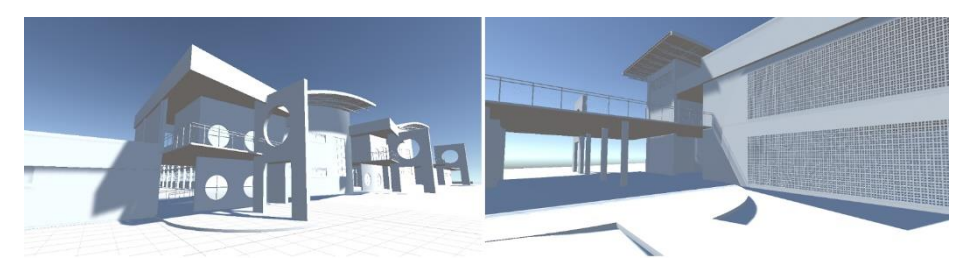

**Figura 5.** Perspectivas em primeira pessoa das ambiências em realidade virtual do edifício modelado. Fonte: os autores, a partir de capturas de tela da experiência em RV criada no software Unity, 2022.

A experiência de visualizar e percorrer o modelo do edifício em realidade virtual mostrou-se, portanto, capaz de fornecer uma exploração muito livre e fluida pelo local estudado. Diferentemente do tour virtual com as imagens 360°, o ambiente em RV possibilita o movimento de caminhar virtualmente pelo espaço, possibilitando a visualização de locais que não foram registrados em fotografias. Contudo, a visualização da ambiência é diferente da realidade, sem suas texturas e cores fidedignas, que são capturados, por outro lado, nas fotografias panorâmicas 360°.

## **3 Resultados**

Embora o objetivo geral do trabalho seja voltado para a familiarização dos espaços do edifício selecionado, possibilitado pela criação de ambientes virtuais dos espaços do prédio situado no Campus da USP São Carlos, para este estudo foram testadas duas tecnologias digitais, o tour virtual e a realidade virtual. Abaixo, é possível verificar um quadro síntese com as qualidades e limitações de cada técnica, conforme notado durante a experiência prática dos autores.

**Quadro 1.** Quadro comparativo elaborado a partir das experiências realizadas nas etapas de desenvolvimento determinadas no trabalho. Fonte: os autores, 2022.

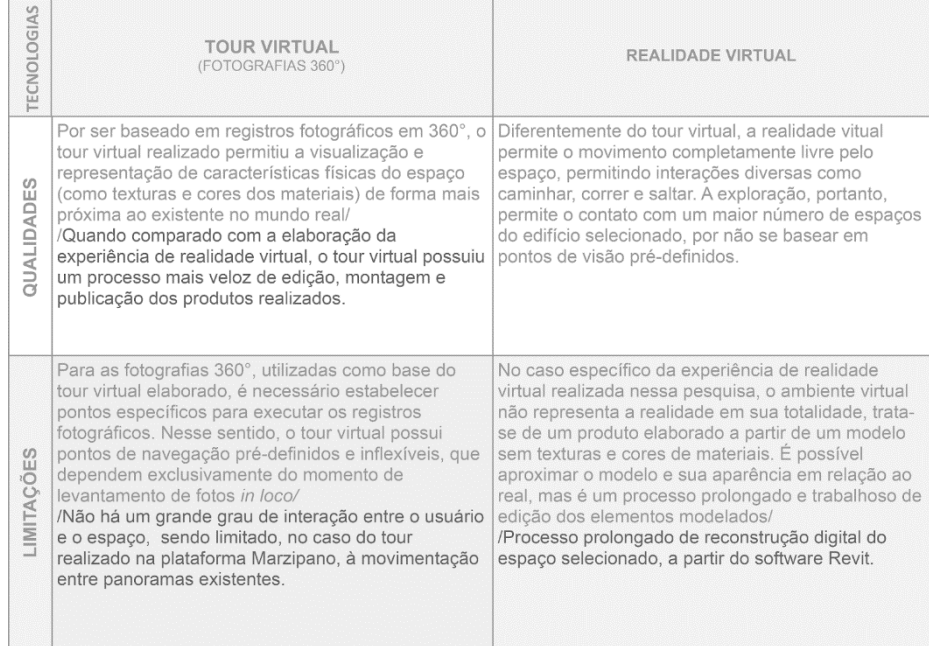

## **4 Discussão**

A execução deste estudo fomenta o emprego de tecnologias como a realidade virtual para promover o acesso virtual a espaços universitários, por meio de uma familiarização dos locais "intramuros" do campus, incentivando os membros das comunidades vizinhas a desfrutar desse espaço público. Dessa forma, a partir dos espaços imersivos criados por meio da remodelagem interna e externa do edifício selecionado, acredita-se que será possível incentivar uma aproximação maior entre sociedade e universidade. Em um momento posterior, pretende-se apresentar esses ambientes virtuais às comunidades locais da cidade, principalmente aos jovens das escolas públicas, buscando convidá-los a frequentar esses espaços "intramuros" do campus a partir de uma familiarização espacial virtual.

**Agradecimentos.** Ao CNPq, pela concessão de bolsa PIBIC de iniciação científica; ao Núcleo ao Núcleo de Estudos de Linguagem em Arquitetura e Cidade – N.ELAC – pelo apoio; ao Instituto de Arquitetura e Urbanismo da Universidade de São Paulo – IAU USP – pela infraestrutura.

## **Referências**

- Agirachman, F., et al (2017). REIMAGINING BRAGA: Remodeling Bandung's Historical Colonial Streetscape in Virtual Reality. In: THE ASSOCIATION FOR COMPUTER-AIDED ARCHITECTURAL DESIGN RESEARCH IN ASIA (CAADRIA), 22., Hong Kong. Proceedings [...]. Hong Kong: Blucher, 2017. p. 23-33
- Barazzetti, L., Previtali, M., & Roncoroni, F. (2017). 3d Modelling With The Samsung Gear 360. Proceedings of the International Archives Of The Photogrammetry, Remote Sensing And Spatial Information Sciences, Xlii-2/W3., 2017, Nafplio. Creative Common Attribution 3.0, p. 85-90.
- Chuah, Stephanie Hui-Wen (2019). Wearable XR-technology: literature review, conceptual framework and future research directions. International Journal of Technology Marketing, v. 13, n. 3-4, p. 205-259.
- Dresch, A.; Lacerda, D. P., & Antunes Jr, J. A. V. (2015). Design Science Research: A Method for Science and Technology Advancement. Switzerland: Springer International Publishing.
- Firme, E., Andrade, M. (2017) Projeto Colaborativo, Realidade Vitual e BIM: Uma experiência de participação dos clientes nas decisões dos projetos de arquitetura. In: CONFERENCE OF THE IBEROAMERICAN SOCIETY OF DIGITAL GRAPHICS, 21., 2017, Concepción. Proceedings [...]. São Paulo: Blucher. p. 603-609.
- Fukuda, T. et al. (2021). A Motion Vector Visualization Method on a Virtual Reality Screen. In: CONFERENCE ON EDUCATION AND RESEARCH IN COMPUTER AIDED ARCHITECTURAL DESIGN IN EUROPE (eCAADe), 39., Vol.2, Novi Sad. Proceedings [...]. Novi Sad: Digital Design Center, University of Novi Sad. p. 513-520.
- Groat, L., & Wang, D. (2013). Architectural research methods. Segunda Edição. [e-book]: New York: John Wiley & Sons, 2013.
- Guida, G., Tian, R., Dong, Y. (2021). Multimodal Virtual Experience for Design Schools in the Immersive Web. In: CONFERENCE ON EDUCATION AND RESEARCH IN COMPUTER AIDED ARCHITECTURAL DESIGN IN EUROPE (eCAADe), 39., Vol.1, 2021, Novi Sad. Proceedings [...]. Novi Sad: Digital Design Center, University of Novi Sad, 2021. p. 415-424.
- Hiilesmaa, L., et al. (2021). Heritage Education: Computational Design of the Virtual Exhibition at the Cultural and Scientific Divulgation Center of USP. In: International Conference of the Iberoamerican Society of Digital Graphics (SIGraDi), 25., 2021. Proceedings [...]. São Paulo: Blucher,, 2021. p. 605-616.
- Jerald, J. (2016). The VR Book: Human-centered Design for Virtual Reality. 1. ed. The Association for Computing Machinery and Morgan & Claypool Publishers. p.1-43. ISBN:978-1-970001-12-9.
- Lima, E., et al. (2021). Comparative Study between 2D and 3D Digital Freehand Drawing Applied to the Architectural Design Process. In: International Conference of the Iberoamerican Society of Digital Graphics (SIGraDi), 25., 2021. Proceedings [...]. São Paulo: Blucher,, 2021. p. 1065-2076.
- Peffers, K. et al. (2007). A Design Science Research Methodology for Information Systems Research. Journal of Management Information Systems, v. 24(3), p. 45–77.
- Schenk, L. et al. (2014) Integrando Campus e Bairro Caracterização socioambiental do entorno da área 2 do Campus da USP São Carlos.
- Samsung Eletronics Co.Ltd. (2020). End of service for Gear VR and Samsung XR. 2020. In: Samsung Support Troubleshooting. https://www.samsung.com/us/support/ troubleshooting/TSG01111348/
- Samsung Eletronics Co.Ltd. (2020) Gear 360 (2017). In: Samsung business wearabless Gear 360 2017. https://www.samsung.com/pt/business/wearables/gear-360-2017/smr210nzwatph/
- Schenk, L. et al. (2014) Integrando Campus e Bairro Caracterização socioambiental do entorno da área 2 do Campus da USP São Carlos.
- Silcock, D. et al. (2018). Tangible and Intangible Digital Heritage: Creating Virtual Environments to Engage Public Interpretation. In: CONFERENCE ON EDUCATION AND RESEARCH IN COMPUTER AIDED ARCHITECTURAL DESIGN IN EUROPE (eCAADe), 36., Vol.2, Lodz. Proceedings [...]. Łódź: Faculty of Civil Engineering, Architecture and Environmental Engineering, Lodz University of Technology, Poland, 2018. p. 225-232.
- Voordijk, H. (2009). Construction management and economics: The epistemology of a multidisciplinary design science. Construction management and economics, 27. Taylor & Francis, p. 713-720, 2009.